# UHF(424MHz & 447MHz) FSK PLL방식 데이터 통신모듈

# (NR-UFDX Ver 7.0)

[관련제품]

: NR-FPXC 424~447MHz대역 PLL방식 무선 데이터 송신-수신 모듈

: NR-UFDX05 UHF(424MHz & 447MHz) 고출력 데이터 통신모듈

: NR-RFAMP10U (UHF(400~470MHz) 증폭기-송/수신 겸용 Max 10W)

: NR-RFAMP30U (UHF(400~470MHz) 증폭기-송/수신 겸용 Max 30W)

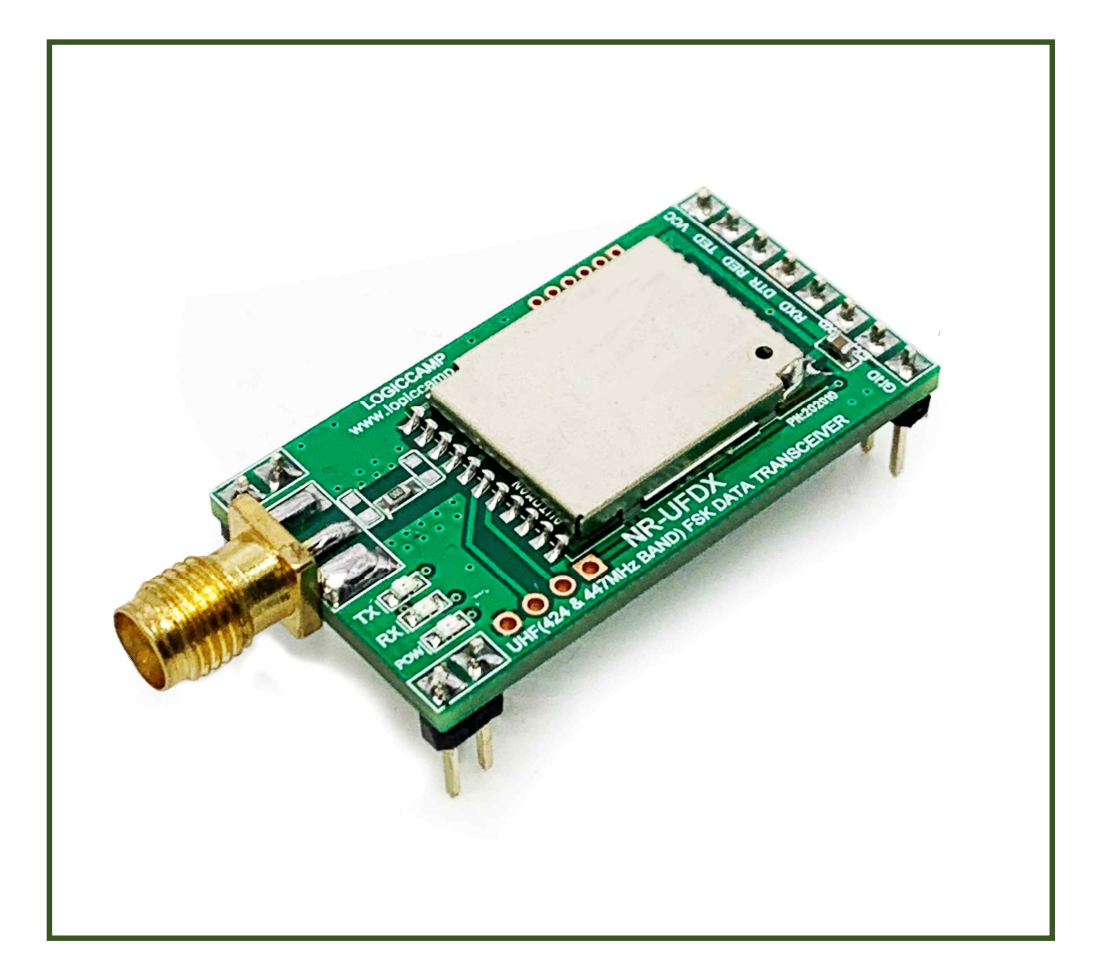

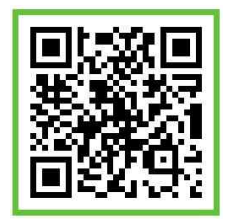

. UHF(424MHz & 477MHz) FSK PLL방식 데이터 통신모듈.

- \* 본 UHF(424MHz & 447MHz) FSK PLL방식 데이터 통신모듈은 최대 78개 채널(주파수)의 설정이 가능한 데이터 통신모듈로서 원격 리모컨, 모뎀 기타 전자기기의 원격제어 및 컴퓨터의 데이터 송.수신과 같이 일정한 데이터 또는 제어신호를 무선전송 방식으로 송/수신 할 수 있게 하여주는 송/수신 겸용 무선모듈입니다.
- \* 국내에서 사용할 수 있는 최대 78개의 채널(주파수)를 전부 사용할 수 있으며, FM변조(FSK) 방식으로 통신성능이 우수한 특성의 무선통신 모듈입니다.

-특징-

- ☞ 국내 승인사항의 최대 78개의 채널(주파수) 사용가능.
- ☞ UART(시리얼통신)으로 주파수 및 송신출력 등의 설정이 가능 합니다.
- ☞ 사용자가 설정한 사항은 메모리에 보존되어 전원 투입 후 바로 사용이 가능 합니다.
- ☞ 전원이 3.3V 사양으로서 밧데리(건전지) 사용이 가능 합니다.
- 
- ☞ 모듈(Module)형태로 제작되어있어 자사 제품에 간편하게 적용할 수 있습니다.<br>☞ 가정용의 각종 전기.전자기기의 원격제어 가능. (TV.형광등.경보기.주차장,자동도어 등.)
- ☞ 사무실용의 각종 전기.전자기기의 원격제어 가능. (자동커튼,에어컨,전자열쇠,자동도어 등.)
- ☞ 공장 및 공사현장용의 각종 전기.전자기기의 원격제어 가능. (기계ON/OFF, 크레인 등)
- ☞ 컴퓨터 및 각종 전자기기의 데이터 전송 가능.

### - 사용가능 채널(주파수) -

- 1. 424.7000MHz ~ 424.9500MHz : 21개 채널(데이터전송 주파수).
	-
- 
- 2. 447.2625MHz ~ 447.5625MHz : 25개 채널(화재, 도난경보장치 주파수).
- 3. 447.6000MHz ~ 447.8500MHz : 21개 채널(일반용 무선조정기기 주파수).
- 4. 447.8625MHz ~ 447.9875MHz : 11개 채널(산업용 무선조정기기 주파수).
- 

. UHF(424MHz & 477MHz) FSK PLL방식 데이터 통신모듈의 사양.

| 양<br>사    | 역<br>내                             |
|-----------|------------------------------------|
| 사용 전원     | DC 3.3V                            |
| 소 모 전 류   | 대기 시 : 20mA 전/후<br>송신 시 : 40mA 전/후 |
| 사용 주파수    | 사용가능 채널(주파수) 참조                    |
| 송 신 출 력   | 10mW 이하                            |
| 수 신 감 도   | -118dBm 이하                         |
| 변/복조 방식   | FM방식 (FSK)                         |
| 데이터 전송 속도 | 600, 1200, 2400, 4800 bps          |

. UHF(424MHz & 477MHz) FSK PLL방식 데이터 통신모듈의 크기.

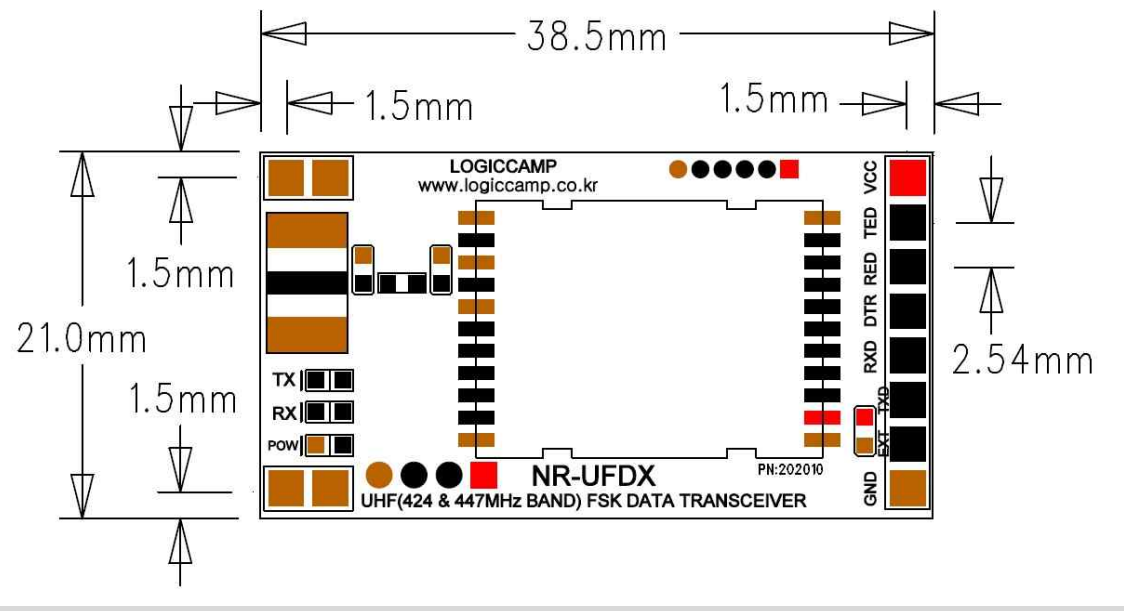

. UHF(424MHz & 477MHz) FSK PLL방식 데이터 통신모듈의 구성.

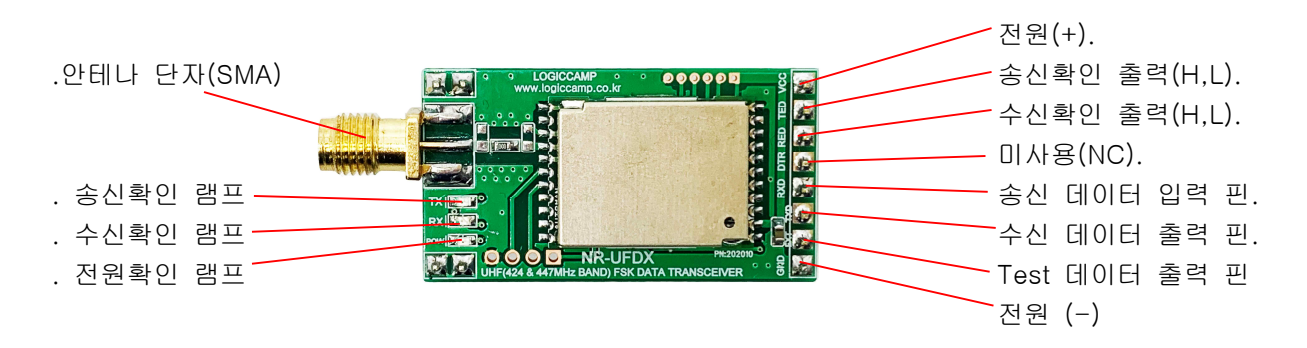

. 안테나 단자(SMA) : 안테나 연결단자 (SMA-FMAIL).

. 송신, 수신, 전원 확인램프 : 송신시, 수신시, 전원 입력시 점등되는 램프(LED).

. 전원 (+), (-) : 사용전원 입력 DC 3.3V

. 송신, 수신 확인 출력 : 모듈이 송신상태인지, 수신상태인지를 출력해 주는 핀 (TTL Level)

. 송신, 수신 데이터 입/출력 핀 : 통신 데이터 입/출력 핀. (UART TTL Level)

. RXD : 사용자 CPU(MCU) 또는 컴퓨터용 USB 컨버터 케이블의 TXD 단자 연결.

- . TXD : 사용자 CPU(MCU) 또는 컴퓨터용 USB 컨버터 케이블의 RXD 단자 연결.
- . GND : 사용자 CPU(MCU) 또는 컴퓨터용 USB 컨버터 케이블의 GND 단자 연결.

. Test 데이터 출력 핀 : 송신 테스트를 위하여 이 핀을 GND 와 연결하면 총 63Byte 의 테스트 데이터가 송신 됩니다.

### . "012345678901234567890123456789012345678901234567890123456789012"

. 테스트 데이터 뒤에 <CR><LF>는 없습니다. (<CR> = 0x0D, <LF> = 0x0A)

. 사용자의 CPU(MCU) 또는 컴퓨터와의 통신설정은 9600-1-8-n 입니다. (Speed:9600, Data:8, Stop:1, Parity:n)

. 모듈은 기본설정이 되어 있으며, 기본으로 채널(주파수) 및 송신출력 등이 설정되어 있습니다. (전원을 투입하면 아래의 기본 설정 내역이 UART(시리얼포트)로 출력이 됩니다.

#Read Option....

**OGIC CAMP** Board & Kits & All of Electronics Supporter

## LOGICCAMP RF Module

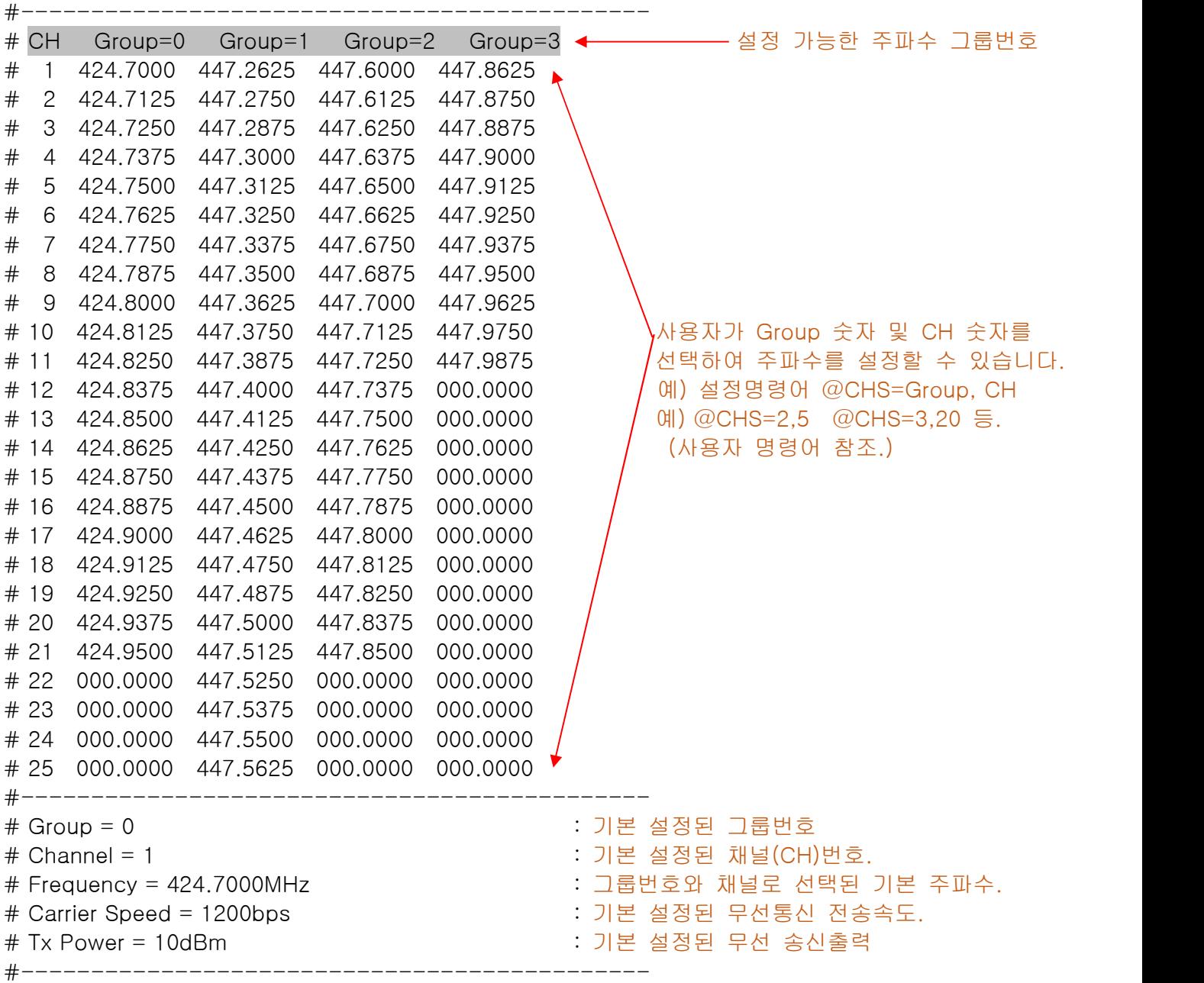

. 사용자가 설정 가능한 기능 및 설정방법 (사용자 명령어) (사용자 명령어 확인은 @CMD 명령으로 확인 가능 합니다.) (예) @CMD+<CR>+<LF> ## LOGICCAMP RF Module Command List #------------------------------------------------------------ # @HLP : Configuration Read Display : 기본설정 내용을 출력 합니다. # @CHS : Set Group, Channel ex) @CHS=1,1 : 그룹 및 채널을 설정 합니다. 예) @CHS=2,3 @CHS=3,7 @CHS=1,17 등. # @QRI : Read RSSI Signal : 수신 감도를 표시합니다. # @RFP : Set Power @RFP=0 ~ 10 , dBm : 송신 출력을 설정 합니다. 예) @RFP=1 (1dBm으로 설정) @RFP=5 (5dBm으로 설정) . 송신출력은 사용자의 회로구성, 사양변경, 특성에 따라 설정 값과 차이가 있을 수 있습니다. # @CDR : Set Carrier Data Rate 1:600bps, 2:1200bps, 3:2400bps, 4:4800bps 예) @CDR=3 (무선 전송속도를 2400bps로 설정 합니다.) . 무선전송 속도는 사용환경에 따라 설정하여 주십시오. (기본 1200bps 입니다.) . 각 국가의 전파법 및 승인내역에 따라 전송속도가 제한 됩니다. # @TBL : Frequency Table Display : 사용 가능한 주파수 테이블이 출력 됩니다. # @CMD : Command List Display : 사용 가능한 명령어가 출력 됩니다. # @REQ : Request Test Command : 상대방과 통신이 가능한지 확인 명령. 예) # Connecting Distance (통신 가능한 경우 출력) # Out of Distance (통신 불가능한 경우 출력) . 이 명령어는 1:1의 상태에서 확인 가능한 명령어 입니다. (여러 개의 모듈 사용시에는 여러 개가 응답하므로 정확성이 없습니다.) # @RST : Module Reset : 모듈을 초기화 합니다.

### [참조]

- 1. 모듈이 사용자에게 설정내용 등을 UART로 자동 출력 할 때는 앞에 "#"이 있습니다.
- 2. 사용자 명령은 필히 명령어 앞에 "@"와 뒤에 <CR> = 0x0D, <LF> = 0x0A "@"가 있어야 인식합니다. 2-1. "@"가 없을 경우 전송 데이터로 간주 합니다.
	- 2-2. 만약 전송되는 사용자의 실제 데이터 앞에 "@"가 있다면, 실제 데이터의 "@"앞에 다른 글자 또는 숫자, 숫자 등을 앞에 붙여 전송하여 주십시오, 그렇지 않으면 잘못된 명령어로 인식 합니다
	- 예) @HLP<CR><LF> : 정상적으로 설정상태를 출력 합니다. @HLP : 명령어로 인식하지 않습니다. HLP<CR><LF> : 전송 데이터로 간주하고 "HLP"글자를 송신합니다.
- 3. 1회에 송신 가능한 데이터는 최대 63 바이트(Byte) 입니다.
	- 3-1. 송신 데이터의 뒤에 <CR><LF>가 있을 경우 61Byte 입니다, (61Byte+<CR>+<LF>)
	- 3-2. 송신 데이터의 뒤에 <CR><LF>가 없을 경우 63Byte 입니다, (63Byte) <CR><LF>가 없는 경우에는 모듈이 입력 데이터의 끝을 확인하기 위하여 약간의 시간 지연 후, 송신 됩니다. (약 700mS 전후)
- . 본 모듈은 주파수 및 무선 출력이 기본 설정되어 있으므로 별도의 설정이 없이 사용가능 합니다만,<br>- 사용자가 별도의 주파수 및 설정이 필요할 경우 UART 케이블을 연결하여 변경 가능 합니다.
- . 연결단자는 TTL Level 통신입니다, 컴퓨터 또는 노트북의 USB 단자를 사용할 경우 필히 신호레벨 변경케이블 (USB to TTL Level Converter) 을 사용하여 주십시오.
- . 사용자가 보유하고 있는 컨버터 케이블 또는 별도 구매의 컨버터 케이블 사용가능 합니다.

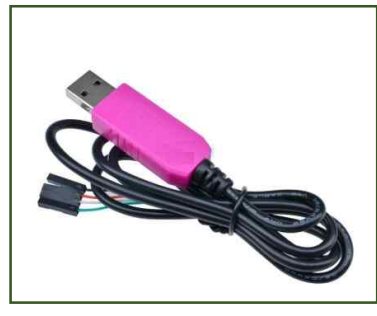

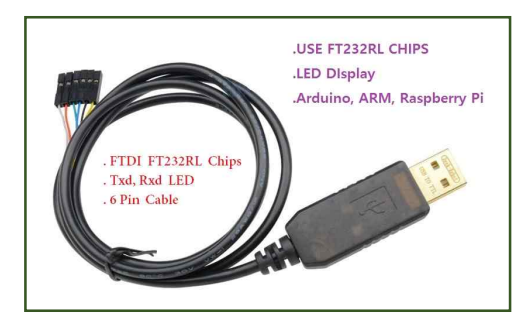

(별도구매의 USB 컨버터 케이블 PN-USBTTL-CP 또는 PN-USBTTL-FT)

. 저가의 호환(비정품 칩) USBTTL 컨버터 (PL2303계열 또는 기타 비정품 칩 제품) 사용시 모듈을 인식하지 못하거나 통신 불안정, 데이터 깨짐 현상 등으로 출력 될 경우 정품의 USB 컨버터 (예:PN-USBTTL-CP 또는 PN-USBTTL-FT) 등의 사용을 권장 합니다.

## . UART(시리얼 포트) 연결방법.

. UART(시리얼 통신) 설정은 9600-1-8-n으로 설정하여 주십시오. (속도 : 9600, 스톱비트 : 1, 데이터 : 8, 패리티 : none, 흐름제어 : none) . 사용자의 컴퓨터 또는 CPU(MCU)의 UART (시리얼통신포트) 단자를 모듈의 UART 단자에 연결.

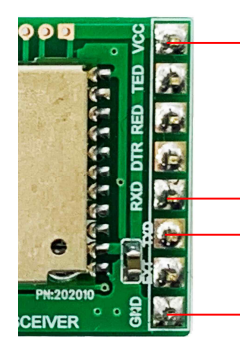

전원 3.3V (+) 연결.

컨버터 케이블의 TXD에 연결.

– 컨버터 케이블의 RXD에 연결.

-컨버터 케이블의 GND에 연결 및 전원 3.3V (-) 연결.

. 데이터 송/수신 방법.

[송신방법]

- 1. 모듈의 UART (시리얼 통신) 포트에 CPU(MCU) 또는 컴퓨터용 USB 컨버터 케이블을 연결.
- 2. 안테나를 연결 합니다.
- 3. 전원을 연결 합니다.
- 4. 데이터를 입력 합니다. (최대 61~63 바이트(Byte) 까지 입력 가능 합니다.) 4-1. 입력 데이터의 뒤에 <CR><LF>가 있는지, 없는지에 따라 다름. .(주의)
	- . 모듈에 입력되는 데이터의 스피드는 9600bps, 모듈 무선 전송속도는 600~4800 bps 이므로 사용자가 데이터 입력 후, 모듈이 입력된 데이터를 무선 전송하는데 시간차가 발생합니다. 따라서 입력되는 데이터의 무선전송에 소요되는 시간은 입력된 데이터의 바이트(Byte) 수에 따라 시간이 달라지므로, 사용자는 모듈에 입력되는 데이터의 간격을 모듈의 송신시간을 감안하여 입력하여 주십시오.
		- (모듈이 데이터를 무선전송 하는 중간에 다음 데이터가 들어오면, 전송 데이터가 누락되거나 모듈이 오 동작 할 수 있습니다.)
	- 4-2. CPU(MCU) 연결없이 테스트 송신핀(EXT) 을 GND 에 연결하면 테스트 데이터가 전송 됩니다.
- 5. TX LED 가 점등되고 데이터가 송신 됩니다.

[수신방법]

- 1. 모듈의 UART (시리얼 통신) 포트에 CPU(MCU) 또는 컴퓨터용 USB 컨버터 케이블을 연결.
- 2. 안테나를 연결 합니다.
- 3. 전원을 연결 합니다.
- 4. 상대방에서 데이터가 송신되면 RX LED 가 점등 됩니다.
- 5. 수신된 데이터가 출력 됩니다.

# . 통신가능 확인방법.

1. 모듈의 UART (시리얼 통신) 포트에 CPU(MCU) 또는 컴퓨터용 USB 컨버터 케이블을 연결.

- 2. 안테나를 연결 합니다.
- 3. 전원을 연결 합니다.
- 4. @REQ 명령어를 입력합니다. # Connecting Distance (통신 가능한 거리일 경우 출력) # Out of Distance (통신불가능 거리일 경우 출력) . 이 명령어는 1:1의 상태에서 확인 가능한 명령어 입니다. (여러 개의 모듈 사용시에는 여러 개가 응답하므로 정확성이 없습니다.)

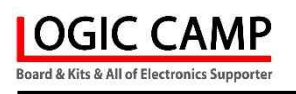

. NR-UFDX 모듈은 각 사용자의 모듈 사용방법 및 사용자 회로구성이 다르기 때문에 안테나가 포함되어 있지 않습니다.

모듈은 UHF (424MHz 대역 및 447MHz 대역)의 안테나를 사용할 수 있습니다. (아래의 별매 스프링 안테나 및 헤리컬 안테나 사용이 가능 합니다.)

[ 납땜형 스프링 안테나 (안테나 중심단자에 직접납땜) ]

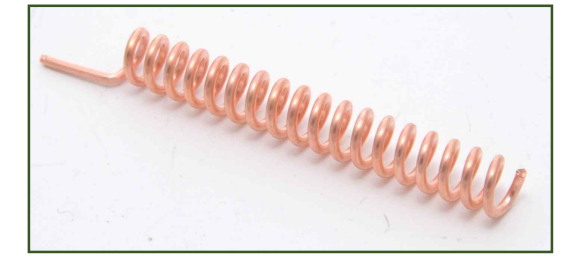

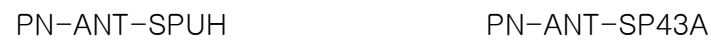

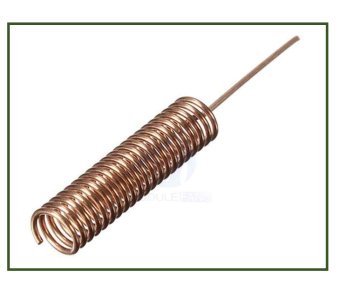

[ 안테나 커넥터(SMA)에 직접 연결형 안테나 ]

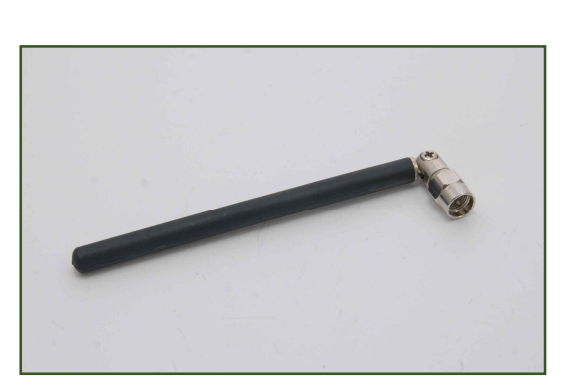

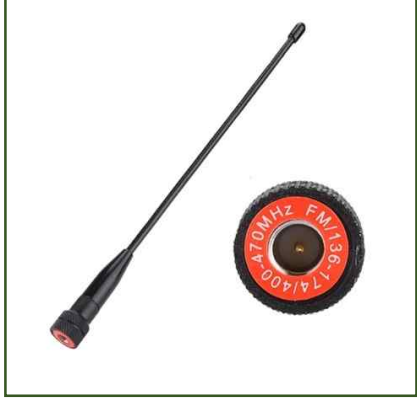

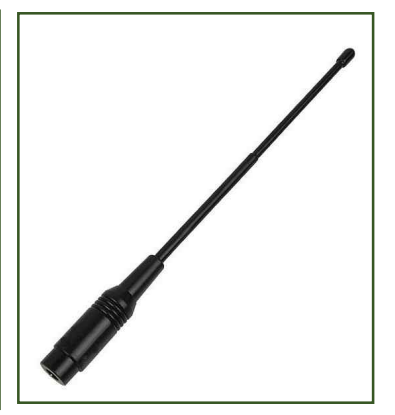

PN-ANT-UH PN-ANT-HL4314 PN-ANT-HL4314M

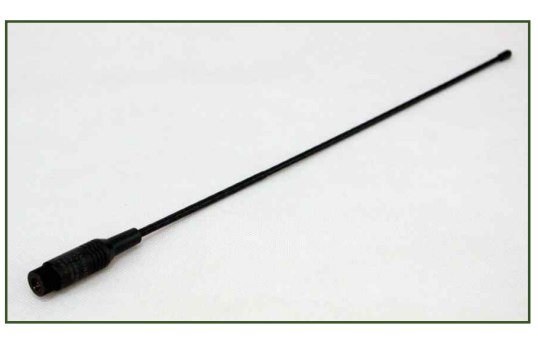

PN-ANT-HL4314L

. 안테나에 따라 제품의 길이(크기) 및 성능에 차이가 있으므로 각 안테나의 사용설명서를 참조하여 주십시오. ( 로직캠프 www.logiccamp.co.kr)

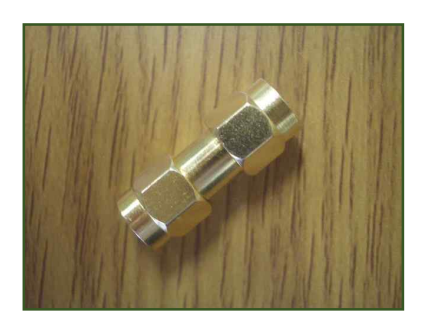

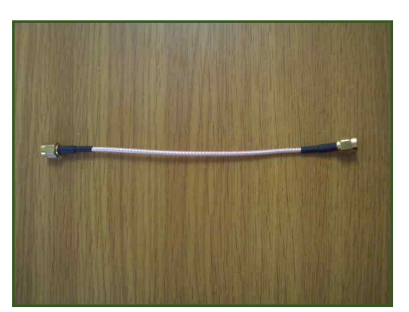

[ 모듈관련 제품 ]

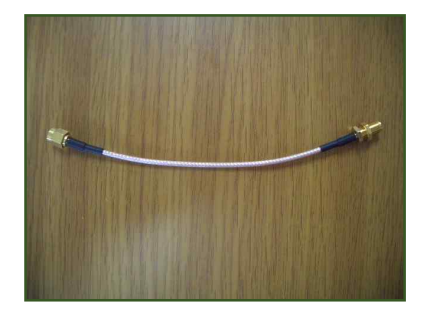

안테나 연결단자 (커넥터형) 안테나 연결단자 (케이블형) 안테나 연결단자 (케이스용)

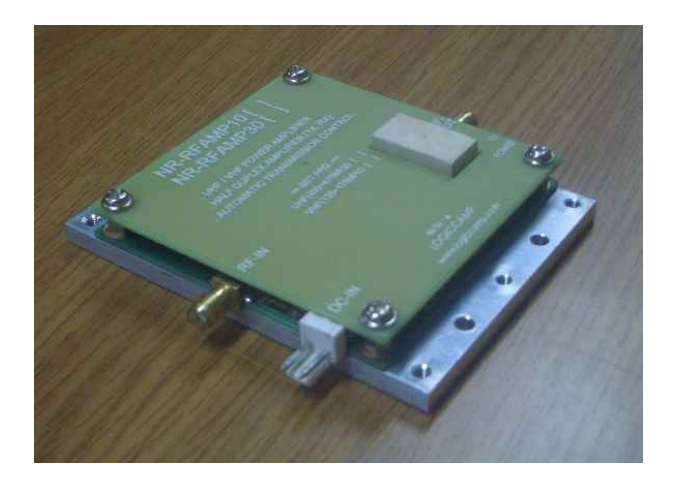

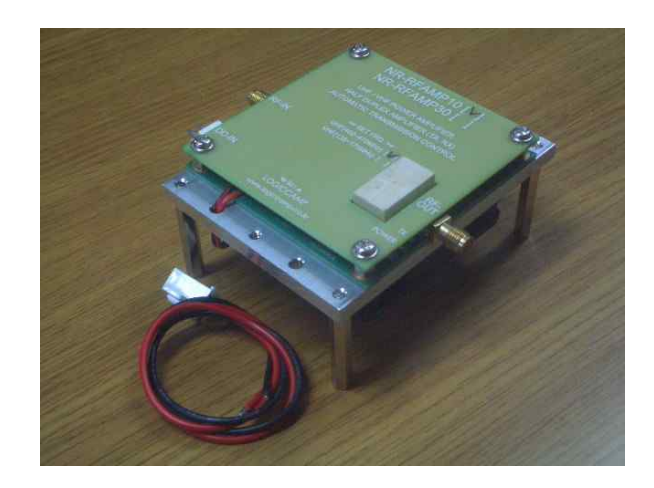

통달거리 확장용 증폭기 Max 10W. 증폭기 Max 10W (방열용 팬(FAN) 장착용

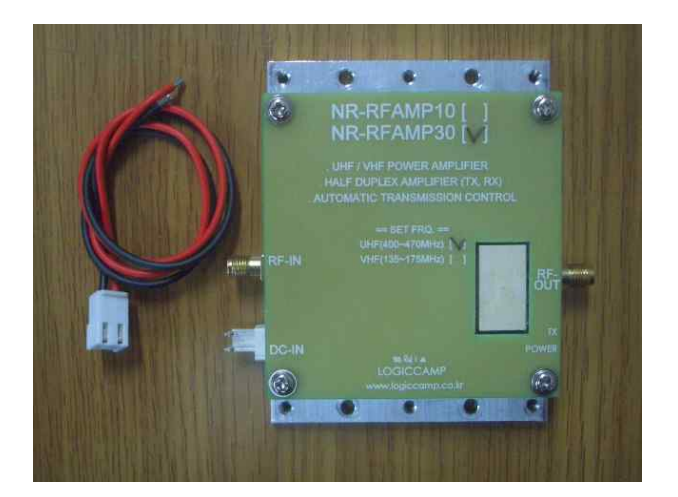

통달거리 확장용 증폭기 Max 30W

. 안테나 연결단자 및 증폭기는 길이(크기) 및 용도, 성능이 다르므로 각 제품의 사용설명서를 참조하여 주십시오. ( 로직캠프 www.logiccamp.co.kr)

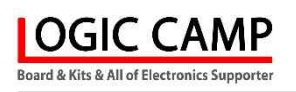

## . 참조 및 주의(확인) 사항 .

모듈은 무선 전파가 출력되는 제품으로서 타 기기에 영향을 줄 수 있습니다. 사용시 주의하여야 주십시오.<br>본 회로 구입 후, 구입 제품의 환불, 교환이 불가능 합니다.

- . 제품의 특성은 사용 주파수, 구성에 따라 특성이 다를 수 있습니다.
- (사용 주파수 이외의 주파수 사용시에는 사용될 국가의 관계법령에 따라 사용하여 주십시오.) . 모듈의 사용 전압은 DC 3.3V 입니다.
- (전압을 높여 사용시에는 출력이 증가 하므로 사용될 국가의 관계법령에 따라 사용하여 주십시오.) . 아날로그(ANALOG) 방식은 사용되는 국가의 관계법령에 따라 사용하여 주십시오.
- . 모듈의 변경 및 증폭기 사용, 기타 모듈의 사양변경에 후 사용할 경우에는 사용할 국가의 관계법령에 따라 사용하여 주십시오.
- . 사용자의 사용 방법에 따라(무선 모듈의 송신시간에 따라) 모듈에서 열이 발생할 수 있으며, 모듈에 열이 발생 할 경우에는 방열을 위하여 방열 판 또는 팬(FAN)등의 사용을 권장 합니다. (사용자의 사용 방법에 따라 열이 계속 발생될 경우 모듈이 오 동작 또는 파손될 수 있습니다.) . 안테나는 필히 연결한 상태에서 사용하여 주십시오.
- . 사용 전, 사용설명서의 기재내용을 충분히 검토 및 확인 후 사용하여 주십시오.
- . 본 제품(부품)을 다른 기기와 연결하여 사용할 경우에는 연결 될 각 기기의 특성을 확인 후 연결, 사용하여 주십시오.
- . 본 제품(부품)은 사용환경 및 사용자의 사용방법 또는 타 접속장치와의 접속 상태에 따라 기재된 성능 및 기능이 달라질 수 있으며, 오 동작 및 동작 불능이 발생될 수 있습니다.
- . 본 제품(부품)이 무선(RF) 송신 제품의 경우 무선의 출력 강도를 저 출력(LOW-Power) 으로 테스트 후, 고출력(High-Power) 로 사용하며, 고출력으로 인한 제품(부품)이 파손 또는 오 동작이 없도록 차폐(시일드) 또는 신호감쇄기(ATT) 등으로 영향을 받지 않도록 하여 주십시오.
- . 무선(RF) 송신/수신 제품의 경우 외부전원장치 또는 스위칭 아답타 기타 AC/DC 컨버터 등의 전원을 사용할 경우 전원 장치로부터 노이즈음(험) 등이 무선(RF) 송/수신기로 혼입되어 송/수신 시 잡음이 들릴 수 있습니다.
- . 본 제품(부품)이 무선(RF) 송신/수신 제품의 경우 무선 통신에 보안성이 없으며, 통신보안에 위배되는 사항의 통신을 금지하며, 기기 상호간 혼신의 가능성이 있습니다.
- . 본 제품(부품)의 하드웨어, 소프트웨어, 기타 관련기능은 성능 향상을 위하여 예고 없이 변경될 수 있으므로 홈페이지(www.logiccamp.co.kr)에서 최신 사용설명서 및 자료 참조 및 하드웨어, 기타 사항은 문의하여 주십시오.
- . 판매되는 제품(부품)에 따라 동봉해야 할 관련 자료는 직접동봉 또는 주문자의 메일(E-Mail)로의 메일전송, 프린트 자료, 기타 발송 방법으로 발송될 수 있습니다.
- . 본 제품(부품)을 활용하여 구조/성능의 변경 또는 완제품으로 제작하여 사용하거나 판매할 경우, 제품(부품) 또는 완제품에 따라 사용할 국가 또는 지역에 따라 승인(인증)이 필요할 수 있으며, 이러한 경우에는 필히 승인(인증)을 받고 사용 또는 판매하여야 합니다.
- . 본 제품(부품)을 다른 기기와 연결 사용할 경우에는 기기의 특성을 필히 확인 후 사용하여 주십시오. (다른 회로와 연결 사용하여 발생되는 모든 책임은 사용자 에게 있으며, 연결 기기의 오 동작 및 파손 기타 모든 손해배상에 대하여는 개발회사, 제조회사, 판매점에는 책임이 없음을 알려 드립니다.)
	- \* 사용 설명서 또는 각종 자료는 홈페이지(www.logiccamp.co.kr) 에서 다운로드 가능.